# 予約をする (通常予約)

予約方法は「通常予約」と「シリーズ予約」があります。 どちらも、資料を「予約かご」へ入れてから予約方法を選んで予約します。 「予約かご」へ入れただけでは予約は完了しませんので、ご注意ください。

#### 通常予約

1.「検索結果一覧」または「資料詳細」から予約かごへ入れます。

#### 「検索結果一覧」から予約かごへ入れる場合

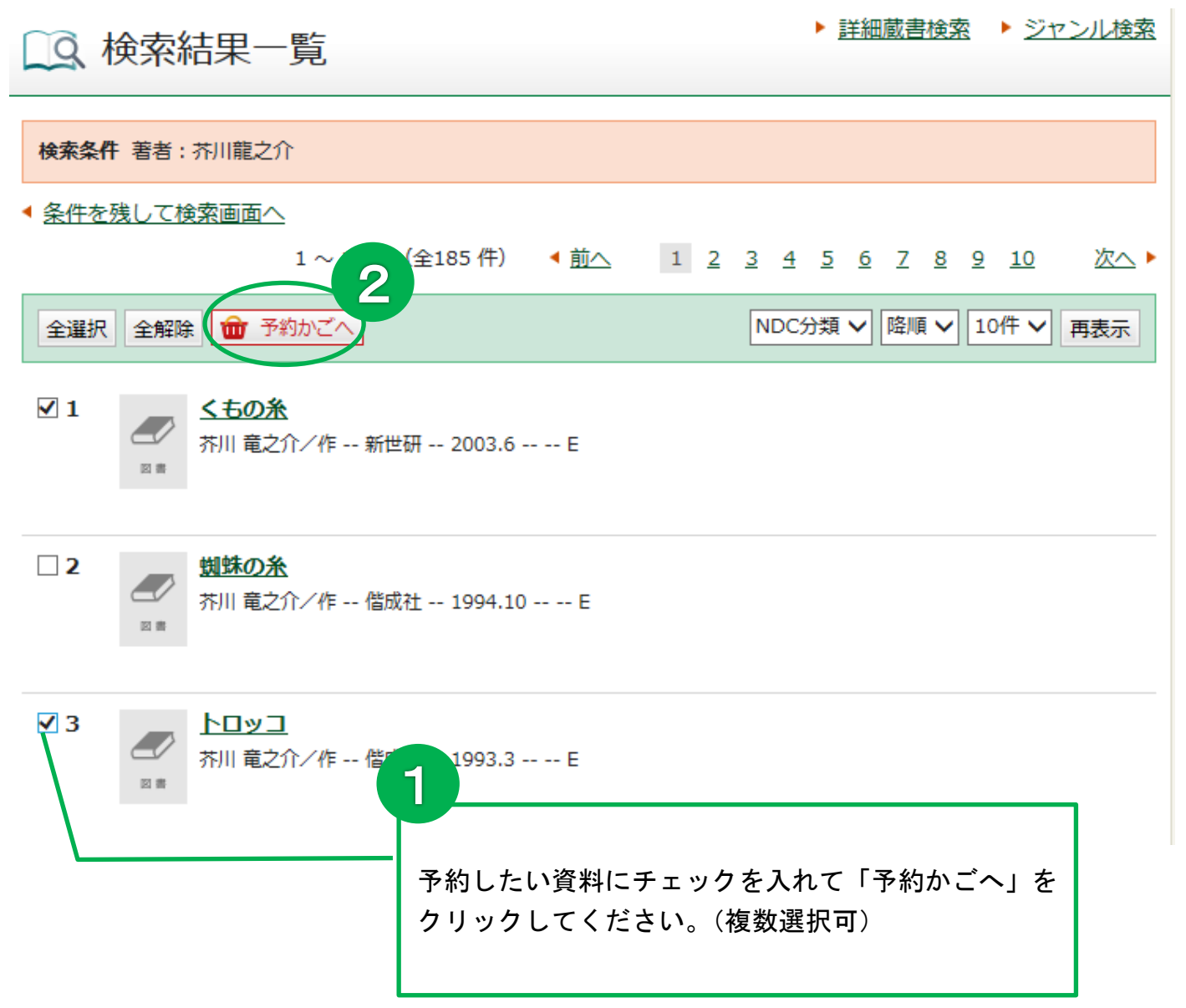

### 「資料詳細」から予約かごへ入れる場合

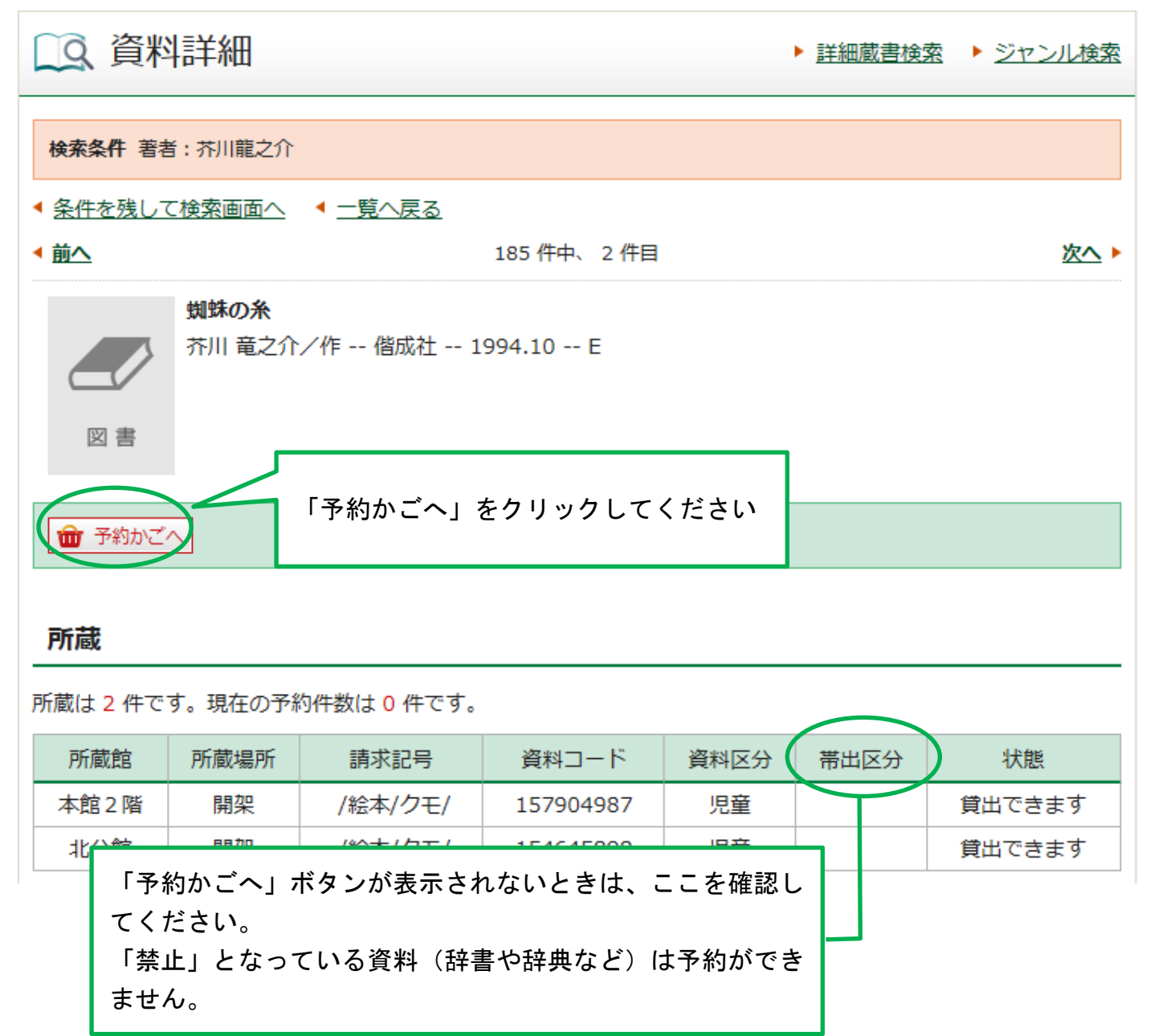

※「予約かごへ」ボタンを押した後、Myライブラリにログインしていない場合は、認証画面に 切り替わりますので、伊丹市立図書館の利用券番号とパスワードを入力してください。

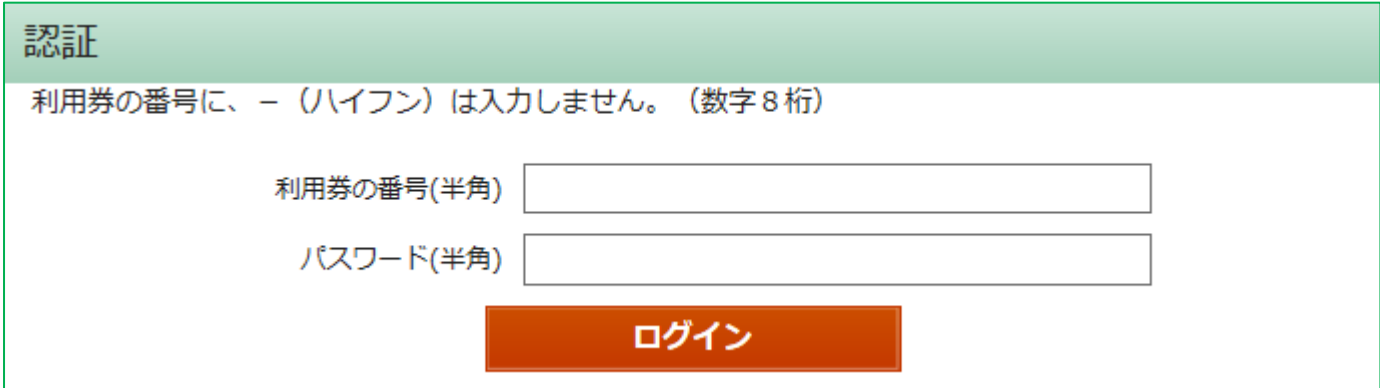

### 2.予約をする

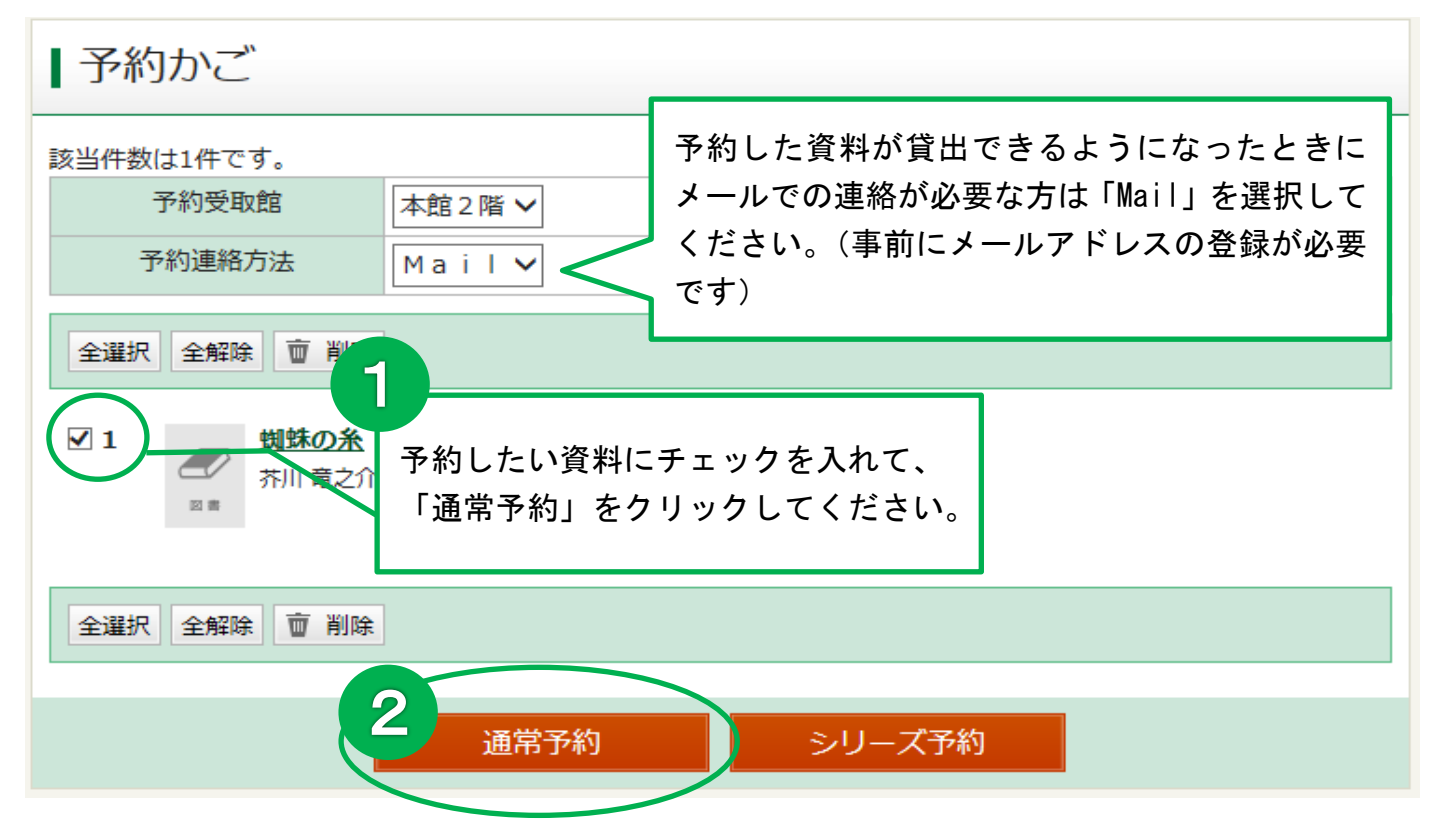

## 3.予約をする(つづき)

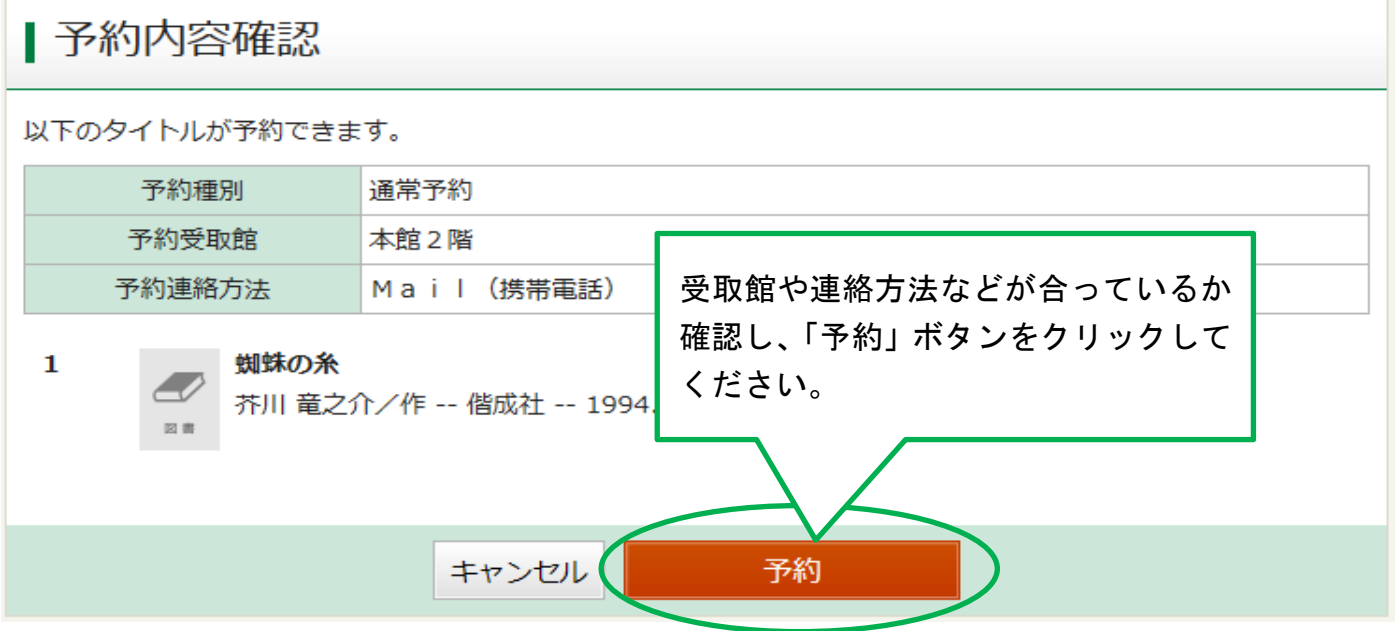

メッセージが表示されます。

# | 予約結果

 $\mathbf{1}$ 

以下のタイトルについて予約を行いました。

蜘蛛の糸 芥川 竜之介/作 -- 偕成社 -- 1994.10 -- E

これで(通常)予約が完了しました。